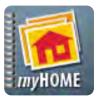

### **iPhone Application**

## user's Quick Guide

Scr.APP.bk

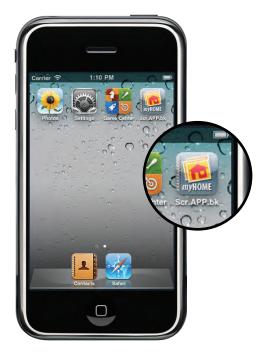

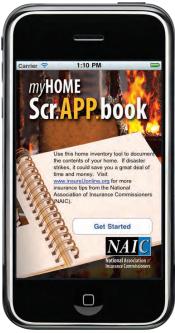

1. Launch App

2. Get Started

A home inventory can be invaluable when deciding how much insurance coverage fits your life situation, and makes sure you are adequately protected should you need to file a claim.

#### NOW THERE'S AN *iPHONE* APP FOR THAT!

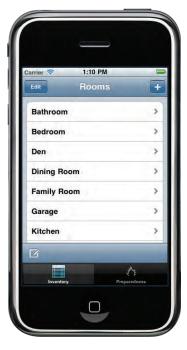

3. Select a room

Add and delete rooms as needed.

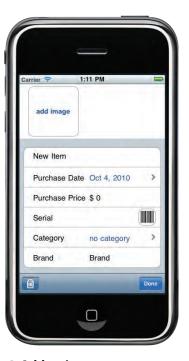

4. Add an item

Take photos of your item, then add details such as room, category, date of purchase and price.

Type serial numbers or use the camera to scan bar codes.

If using a device without a camera, grab images from your photo library.

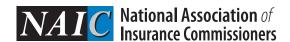

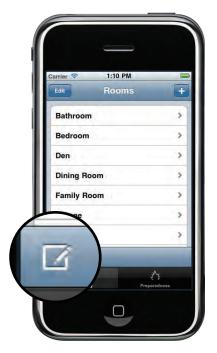

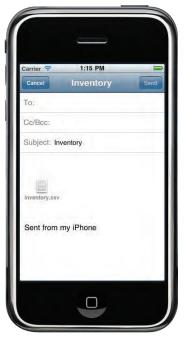

#### 5. Create a .csv or iBook backup

Once your list is updated, tap the backup icon to attach your inventory as a spreadsheet (.csv) to an email.

Or, create an iBook (.pdf) file that can be synced to a computer with iTunes.

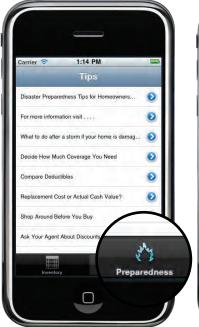

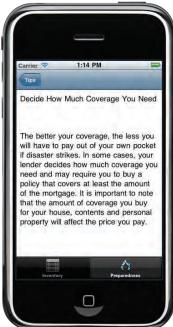

#### 6. Tips and Resources

The app connects to online resources from the NAIC to help you *get smart* about insurance.

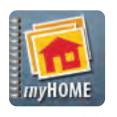

### **Android Application**

# user's Quick Guide

are adequately protected should you need to file a claim.

A home inventory can be invaluable when deciding how much insurance coverage fits your life situation, and makes sure you

**NOW THERE'S AN ANDROID APP FOR THAT!** 

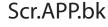

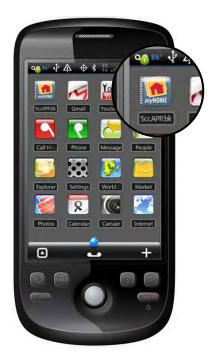

1. Launch App

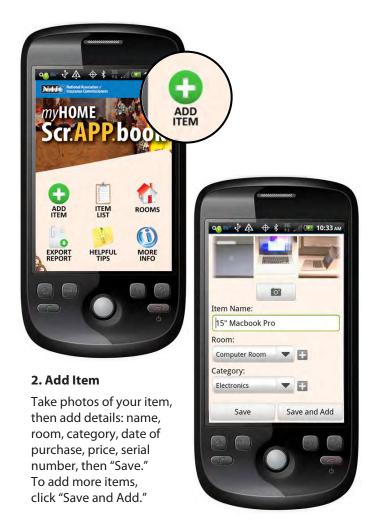

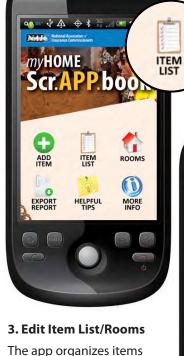

The app organizes items by categories ("Item List") and by "Rooms."

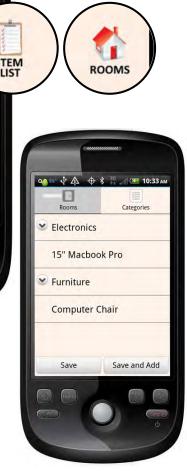

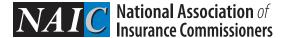

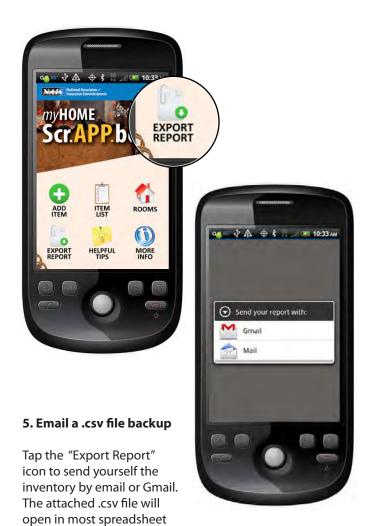

### myHOME MORE INFO HELPFUL (i) Disaster Preparedness Tips for MORE EXPORT REPORT HELPFUL TIPS Homeowners and Renters For more information visit . . . . What to do after a storm if your home is Decide How Much Coverage You Need Compare Deductibles Replacement Cost or Actual Cash Value? Shop Around Before You Buy Ask Your Agent About Discounts Basic Coverages Available 6. Tips and Resources The app connects to online

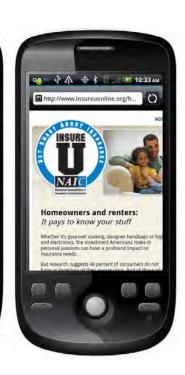

The app connects to online resources from the NAIC to help you *get smart* about insurance.

applications such as Excel.